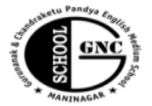

#### Gurunanak & Chandraketu Pandya English Medium School

Shri Rajanikant Vyas & Chandraketu Pandya English Medium Higher Secondary School (Pre-Primary, Primary, Secondary & Higher Secondary - Science and Commerce Stream)

Kumbhanath Society, Aavkar Hall Road, Maninagar, Ahmedabad-8. Ph. 25450086 · www.gncschool.com

**Std: 5th F.A. 3 Sub: Computer Marks: 90** 

# **Q.1Questions and answers:**

- 1. What is a Power Point Presentation?
- 2. What is a slide?
- 3. What is Slide Show view? How do we operate it?
- 4. Define a placeholder.
- 5. What are the Do's and don'ts for a Power Point presentation?
- 6. Why do we need to insert a graphic in a documnet?
- 7. What are Clip Arts? What are the varoius ways to insert them in a documnet?
- 8. Write the steps to add WordArt in MS word.
- 9. What are AutoShapes? How do we use them?
- 10. What is SmartArt? How do we use it in MS Word?

# **Q.2.Tick the correct answer:**

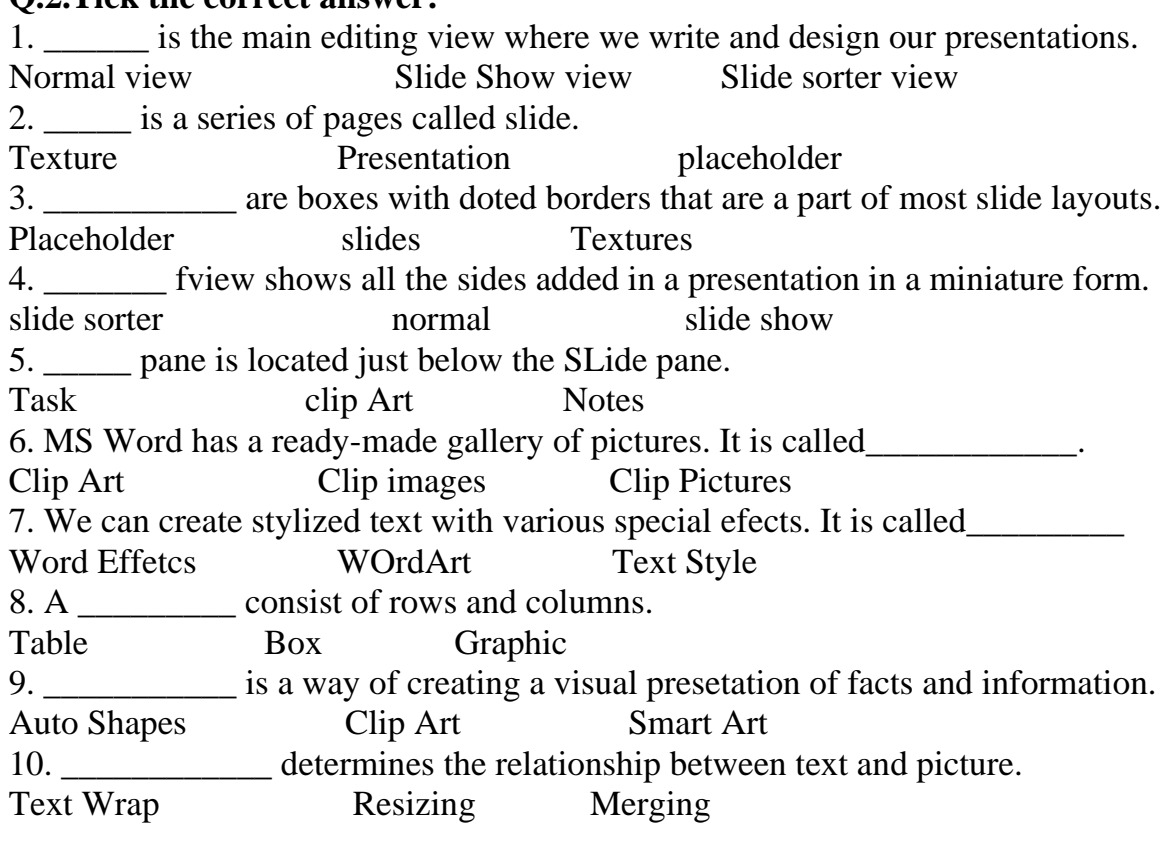

## **Q.3Fill in the blanks:**

- 1. \_\_\_\_\_\_\_\_\_\_\_\_\_ is a text-styling tool of MS Word.
- 2. \_\_\_\_\_\_\_\_\_\_\_\_ are ready-made images used to illustrate a document.
- 3. We can\_\_\_\_\_\_\_\_\_\_\_\_\_\_ a graphic after inserting it in a documnet.
- 4. A table can be of great use to create interesting \_\_\_\_ of text and graphics.
- 5. Each cell of a table can hold \_\_\_\_\_\_\_ or \_\_\_\_\_\_\_\_\_\_\_
- 6. \_\_\_\_\_\_\_\_\_\_\_ are vertical cells and \_\_\_ are horizontal cells.
- 7. A shape inserted in a document can be \_\_\_\_\_\_\_\_.
- 8. \_\_\_\_\_\_\_ is a way of creating a visual presentation of facts and information.

### 9. A Powerpoint presentation is a collection of \_\_\_\_.

- 10. \_\_\_ view is the main editing view.
- 11. The view is used to present the whole screen to an audience.
- 12. A slide layout arranges the slide \_\_\_\_\_.
- 13. \_\_\_\_\_\_\_ are boxes with dotted borders in a slide layout.
- 14. \_\_ is the way we present, organize and arrange a presentation.
- 15. \_\_\_\_ of a slide helps to emphasize on different sections of a presentation.
- 16. \_\_\_\_ graphics can be used to add visuals to slides that contain text.

## **Q.4. True or False:**

- 1. A title slide always appears first in PowerPoint 2010.
- 2. There is a View toolbar at the bottom left corner of the Powerpoint window.
- 3. Normal View is the main editing view where we can write and design our presentation.
- 4. Notes Pages view is used to present the whole screen to an audience.
- 5. A slide layout contains different types of placeholders.
- 6. We can rotate a placeholder by clicking on the red circular handles.

# **Q.5. Match the following:**

Column A Column B

- 
- 1.  $Ctrl+N$  a) Run a slide show
- 2.  $Ctrl+O$  b) Insert a new slide
- 3. Ctrl+ S c) Open an existing presentation
- 4. Ctrl+M d) Save a presentation
- 5. F5 e) Create a blank presentation

Fill in the blanks:

- 1. \_\_ help to organize information systematically.
- 2. \_\_\_\_\_\_ can be recorded and added to a presentation.
- 3. \_\_\_\_\_\_ are structures for presenting data in rows and columns.
- 4. The movements and sound given to the text or slides is called \_\_ effect.
- 5. \_\_\_\_\_\_\_\_ are drawing features that helps us to draw geometrical figures.
- 6. A \_\_\_\_\_ is a special effect that determines how a slide appears in a Presentation.
- 7. \_\_\_\_ is the additional effect given to a presentation.

- 6. Write the steps to insert photo album to a presentation.
- 7. WHat is animation? How do we apply built-in animation effect to a slide?
- 8. Why do we need to add graphics and animation to a presentation?
- 9. How will we add advanced animation effect to a presentation?
- 10. How can we insert sound in a presentation?
- 11. How can we add advanced animation to selected objects?